# **IMPLEMENTASI METODE PROTOTYPE UNTUK APLIKASI ANDROID MONITORING KULIAH KERJA NYATA PADA STMIK YADIKA BANGIL"**

**Abdul Rokhim(1) Sultoni Arif Darmawan (2)** <sup>1</sup> Manajemen Informatika, STMIK YADIKA BANGIL, Pasuruan, Indonesia <sup>2</sup> Teknik Informatika, STMIK YADIKA BANGIL, Pasuruan, Indonesia *Email : 1) [abd.rokhim@stmik-yadika.ac.id](mailto:abd.rokhim@stmik-yadika.ac.id)* 2) [sultoniarifdarmawan@gmail.com](mailto:sultoniarifdarmawan@gmail.com)

*Abstract : Monitoring is an activity that aims to monitor or observe something. Monitoring must be done directly at the location conducted by officers using tools that provide monitoring data that are general in nature and must be analyzed further, or monitoring data can only be observed locally at the location alone is an obstacle and limitation of the monitoring process. Much time and effort is wasted just on the monitoring process. This research will provide an overview of the use of prototyping models in information systems development activities*  in the hope that it can produce prototypes as one of the first steps in an information system development activity. *The prototype was created with the aim of providing equalization of perception and initial understanding of the basic processes of the system to be developed, so that there will be good communication between developers and system users. The results of this study can be used as a reference or reference for information system developers who have followed the steps in a structured development, so as to provide clarity of the process for users and observers of the science of information systems development.*

*Keywords: monitoring, information systems, prototyping methods, prototypes*

### **I. PENDAHULUAN**

Monitoring merupakan aktivitas yang bertujuan untuk memantau atau mengamati sesuatu. Pemantauan harus secara langsung di lokasi yang dilakukan oleh petugas dengan menggunakan alat yang memberikan data pemantauan yang bersifat general dan harus dianalisis lebih lanjut, atau data pemantauan hanya dapat diamati lokal di lokasi saja merupakan kendala dan keterbatasan proses monitoring. Banyak waktu dan upaya yang terbuang hanya untuk proses monitoring. Saat ini, teknologi informasi yang dapat diterapkan untuk membangun sistem monitoring sudah semakin maju dan berkembang. Teknologi informasi ini dapat dimanfaatkan semaksimal mungkin untuk membantu pemantauan terhadap objek yang berada pada lokasi jarak jauh.

Dalam pengembangan teknologi sistem informasi dikenal berbagai macam metode, salah satunya adalah metode prototype. Prototyping disebut juga desain aplikasi cepat (Rapid Application Desain/RAD) karena menyederhanakan dan mempercepat desain sistem. Pengembangan yang cepat dan pengujian terhadap model kerja (prototipe) dari aplikasi baru melalui proses interaksi berulang-ulang yang biasa digunakan ahli sistem informasi.

Kuliah Kerja Nyata merupakan proses pembelajaran mahasiswa melalui berbagai kegiatan langsung ditengah-tengah masyarakat. Setiap kegiatan KKN harus menyampaikan program yang akan dilakukan dan melakukan kegiatan tersebut disertai laporan. Namun saat ini dalam pelaporan kegiatan tersebut tidak dilakukan secara real-time karena laporan tersebut dicetak dan disatukan, sehingga pihak Perguruan Tinggi tidak dapat memastikan apakah mahasiswa tersebut berada dilokasi saat itu, dan juga tidak dapat memantau daerah-daerah mana saja yang telah dilakukan kegiatan dan yang belum dilakukan kegiatan oleh mahasiswa tersebut, serta rawan terjadinya laporan palsu.

Berdasarkan permasalahan yang dipaparkan di atas, rencana dalam penelitian yang penulis lakukan adalah "Pembuatan Aplikasi Monitoring Kegiatan Kuliah Kerja Nyata (KKN) Berbasis Android Menggunakan Metode Prototype".

 Dengan adanya aplikasi tersebut diharapkan dapat menampung serta menyampaikan berbagai laporan kegiatan KKN yang dilakukan. Implementasi metode prototype dalam aplikasi ini bertujuan untuk mendapatkan model fisik kerja sistem dan berfungsi sebagai versi awal dari sistem. Dengan metode prototyping ini akan dihasilkan prototype sistem sebagai perantara pengembang dan pengguna agar dapat berinteraksi dalam proses kegiatan pengembangan aplikasi. Selanjutnya akan dijadikan acuan untuk membuat aplikasi yang dijadikan produk akhir sebagai output dari penelitian ini.

# **II. METODOLOGI PENELITIAN**

# **2.1 Metode Penyelesaian Sistem**

Dalam menyelesaikan masalah tersebut, perangkat lunak ini akan menggunakan metode Prototype. Metode prototype bertujuan untuk mendapatkan model fisik kerja sistem dan berfungsi sebagai versi awal dari sistem. Dengan metode prototyping ini akan dihasilkan prototype sistem sebagai perantara pengembang dan pengguna agar dapat berinteraksi dalam proses kegiatan pengembangan aplikasi.. Selanjutnya akan dijadikan acuan untuk membuat aplikasi yang dijadikan produk akhir sebagai output dari penelitian ini.

Berikut tahapan-tahapan yang dilakukan dalam penelitian ini :

1. Mendengarkan Pelanggan

Pada tahap ini dilakukan pengumpulan kebutuhan dari sistem dengan cara mendengar keluhan dari pelanggan . Untuk membuat suatu sistem yang sesuai kebutuhan , maka harus diketahui terlebih dahulu bagaimana sistem yang sedang berjalan untuk kemudian mengetahui masalah yang terjadi.

2. Merancang dan membuat Prototype

Pada tahapan ini, dilakukan perancangan dan pembuatan *prototype system* . Prototype yang dibuat disesuaikan dengan kebutuhan sistem yang telah didefinisikan sebelumnya dari keluhan pelanggan atau pengguna.

3. Uji Coba

Pada tahap ini, Prototype dari sistem di uji coba oleh pelanggan atau pengguna . Lalu dilakukan evaluasi kekurangan kekurangan dari kebutuhan pelanggan. Pengembangan kemudian Kembali mendengarkan keluhan dari pelanggan untuk memperbaiki Prototype yang ada.

#### **2.2 Perancangan Sistem**

Dalam membangun sebuah aplikasi dibutuhkan suatu perancangan sistem untuk dapat menghasilkan suatu sistem yang sesuai dengan target yang ingin dicapai. Pada perancangan sistem dapat dilakukan melalui beberapa tahapan yang dimulai dari pembuatan arsitektur sistem, Use Case Diagram , Activity Diagram , Sequence Diagram dan Class Diagram untuk mempermudah pembuatan aplikasi.

#### **2.3 Perancangan Arsitektur Sistem**

Dalam arsitektur sistem menjelaskan hubungan pertukaran data informasi yang dikirim oleh pengguna hingga pengguna tersebut menerima pesan notifikasi. Alur arsitektur sistem dapat dilihat pada gambar 1

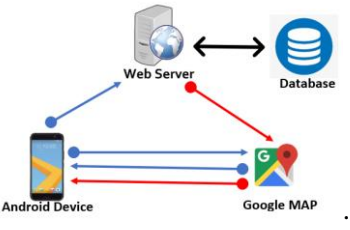

Gambar 1. Arsitektur Sistem

#### **2.4 Perancangan Use Case Diagram**

*Use case diagram* menampilkan aktivitas yang akan dilakukan dalam sistem berupa interaksi antara sistem dengan user untuk mencapai satu tujuan tertentu.

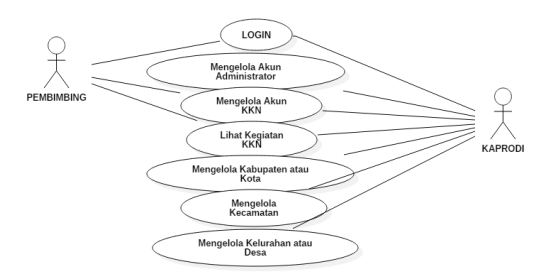

Gambar 2 Sistem Web Monitoring KKN

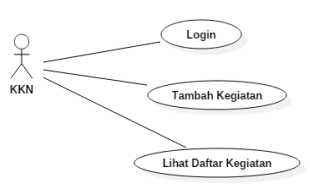

Gambar 3 Aplikasi Android Monitoring KKN

#### **2.5 Tahap membangun Prototype 1. Literasi 1 sistem web**

Pada tahan ini pengembang mendapatkan informasi seputar mahasiswa/kelompok KKN, kegiatan KKN, bidang kegiatan KKN, daerah KKN. Berdasarkan analisis dari tahapan sebelumnya, prototipe aplikasi monitoring kegiatan KKN dibuat dengan nama Prototipe I. Berikut adalah salah satu tampilan dari Prototipe I yang akan ditunjukkan pada Gambar 4.

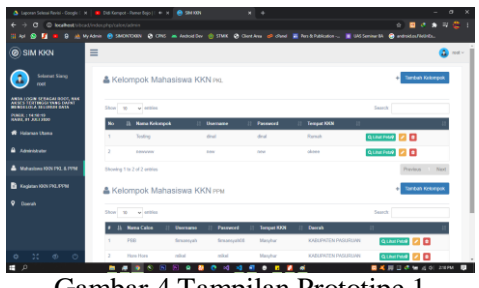

Gambar 4 Tampilan Prototipe 1

Sebelum diuji oleh pengguna, pengembang terlebih dahulu menguji dengan black box agar meminimalisir fungsi yang tidak berjalan. Ditunjukkan pada tabel 1

| Nama Menu     | Status          | Keterangan    |
|---------------|-----------------|---------------|
| Halaman Utama | Belum           | <b>Belum</b>  |
|               |                 | dikembangkan  |
| Administrator | Belum           | Belum         |
|               |                 | dikembangkan  |
| Mahasiswa KKN | <b>Berhasil</b> |               |
| PKL & PPM     |                 |               |
| Kegiatan KKN  | <b>Berhasil</b> | Dijadikan 2   |
| PKL & PPM     |                 | menu          |
|               |                 | Kegiatan      |
|               |                 | KKN           |
| Daerah        | <b>Berhasil</b> | Dipisahkan    |
|               |                 | menjadi       |
|               |                 | kabupaten,    |
|               |                 | kecamatan,    |
|               |                 | dan kelurahan |

Tabel 1 Evaluasi Prototype 1

# **2. Literasi 2 sistem web**

Pada tahap sebelumnya diketahui bahwa menu kegiatan kegiatan KKN dipisahkan menjadi 2 kegiatan dan menu daerah menjadi menu kabupaten, kecamatan, dan keluarahan, dari keterangan tersebut pengembang mencoba merevisi menu menu tersebut. Pada tahap ini dibuat prototipe 2. Pada tahap ini pengembang ingin berfokus pada perbaikan evaluasi prototipe 1 dan pengembagan menu menu yang belum dikembangkan.

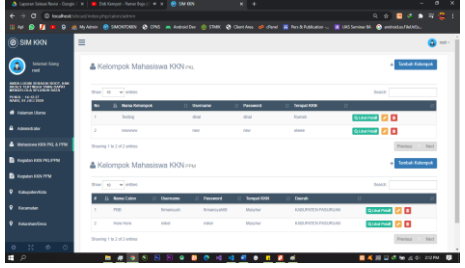

#### Gambar 5 Tampilan Prototipe 2

Pengujian Prototipe 2 dilakukan oleh admin. Berikut hasil evaluasi pada literasi 2 ditunjukkan pada tabel 2.

Tabel 2 Evaluasi prototipe 2

| Nama Menu     | <b>Status</b>   | Keterangan |  |  |  |  |
|---------------|-----------------|------------|--|--|--|--|
| Halaman Utama | <b>Berhasil</b> |            |  |  |  |  |
| Administrator | <b>Berhasil</b> |            |  |  |  |  |
| Mahasiswa KKN | <b>Berhasil</b> |            |  |  |  |  |
| PKL & PPM     |                 |            |  |  |  |  |
| Kegiatan KKN  | <b>Berhasil</b> |            |  |  |  |  |
| PKL.          |                 |            |  |  |  |  |
| Kegiatan KKN  | <b>Berhasil</b> |            |  |  |  |  |
| <b>PPM</b>    |                 |            |  |  |  |  |
| Kabupaten     | <b>Berhasil</b> |            |  |  |  |  |
| Kecataman     | <b>Berhasil</b> |            |  |  |  |  |
| Kelurahan     | <b>Berhasil</b> |            |  |  |  |  |

#### **3. Literasi 1 aplikasi android**

Pada tahap ini, mengacu pada tahap tahap sebelumnya pada sistem web, pada tahap ini pengembang mendapatkan informasi seputar mahasiswa/kelompok KKN, kegiatan KKN, bidang kegiatan KKN, daerah KKN. Berdasarkan analisis dari tahapan sebelumnya, prototipe aplikasi android monitoring kegiatan KKN dibuat dengan nama Prototipe android 1. Berikut adalah salah satu tampilan dari Prototipe android 1 yang akan ditunjukkan pada gambar 6.

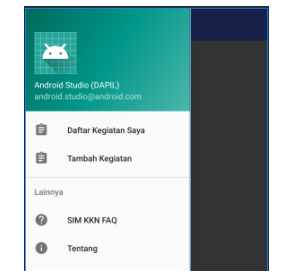

Gambar 6 Tampilan Utama

Sebelum diuji oleh pengguna, pengembang terlebih dahulu menguji dengan black box agar meminimalisir fungsi yang tidak berjalan. Ditujukkan pada tabel 3.

Tabel 3 Evaluasi prototipe android 1

| Nama<br>Menu     | Status          | Keterangan |
|------------------|-----------------|------------|
| Halaman<br>Utama | <b>Berhasil</b> |            |
| Profil           | Berhasil        |            |
| Daftar           | Belum           | Belum      |

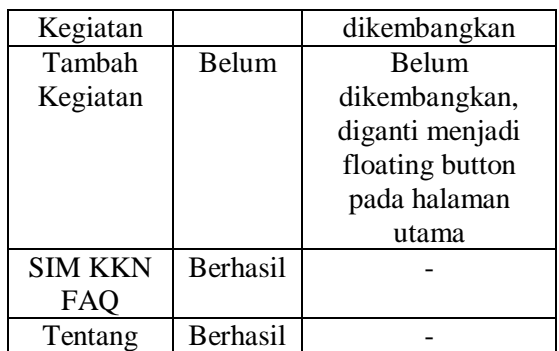

#### **4. Literasi 2 aplikasi android**

Pada tahap sebelumnya diketahui bahwa menu utama berhasil dan ada yang perlu direvisi serta belum dikembangkan. Pada tahap ini dibuat prototipe android 2. Pada tahap ini pengembang ingin berfokus pada revisi tampilan dan pengembagan menu menu yang belum dikembangkan. Berikut adalah salah satu tampilan dari Prototipe android 2 yang akan ditunjukkan pada gambar 7.

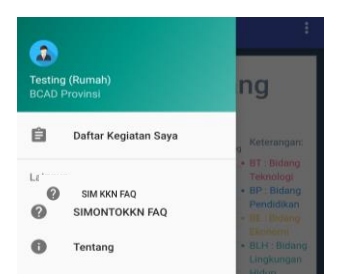

Gambar 7 Tampilan prototipe android 2

Pada gambar 8 dijelaskan mengenai tampilan prototipe android 2, tampilan berikut tentang form tambah kegiatan KKN

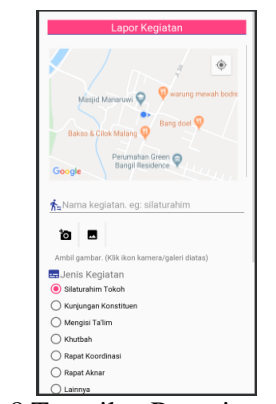

# Gambar 8 Tampilan Prototipe android 2 (Tambah kegiatan)

Pada gambar 9 dijelaskan mengenai tampilan prototipe android 2, tampilan berikut tentang form daftar kegiatan KKN

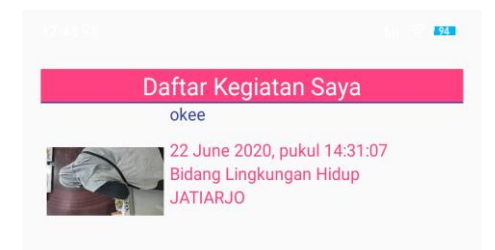

### Gambar 9 Tampilan Prototipe android 2 (daftar kegiatan)

Pengujian prototipe 2 android dilakukan oleh user, berikut evaluasi prototipe 2 android. Ditunjukkan pada tabel 4 dibawah ini

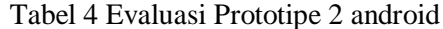

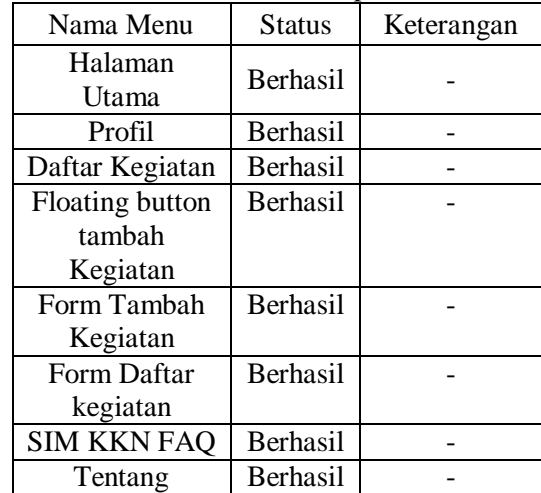

# **III. HASIL DAN PEMBAHASAN 3.1 Implementasi Perangkat Lunak**

Implementasi perangkat lunak pada penelitian ini memaparkan hasil implementasi dari perancangan perangkat lunak dan juga perancangan desain antar muka yang telah dibuat sebelumnya, sehingga diharapkan dapat dipahami jalannya aplikasi pada penelitian ini. Selanjutnya pada tahapan ini juga menggambarkan perangkat lunak yang telah dibuat dan siap digunakan untuk aplikasi monitoring kegiatan KKN.

#### **3.2 User Interface Web**

Aplikasi monitoring kegiatan KKN memiliki 2 sisi user. Yang pertama yaitu sisi user root yang mengelolah seluruh data kegiatan KKN, yang kedua yaitu pembimbing yang dapat melihat detail kegiatan KKN.

**3.2.1 Halaman login (admin)**

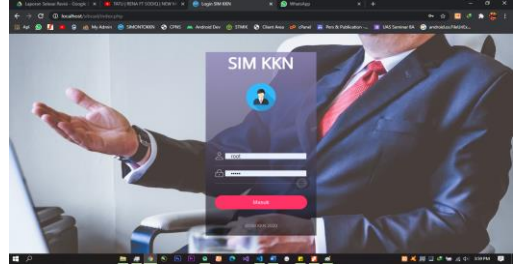

Gambar 10 Halaman Login Sistem Web

Halaman login ini tampil saat diakses pertama kali. Untuk mengakses menu atau halaman selanjutnya, pengguna diharuskan untuk mengisi kredensial yang valid dan telah terdaftar di database aplikasi. Dalam kasus ini yaitu root.

### **3.2.2 Halaman Dashboard**

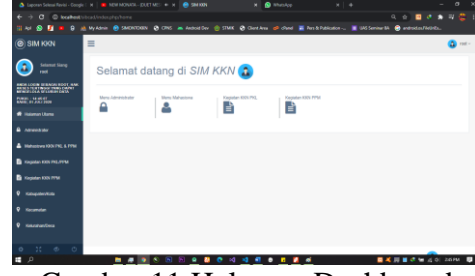

Gambar 11 Halaman Dashboard

Halaman ini adalah halaman awal yang ditemui setelah berhasil melakukan login. Dashboard akan menampilkan shortcut menu

#### **3.2.3 Halaman Administrator**

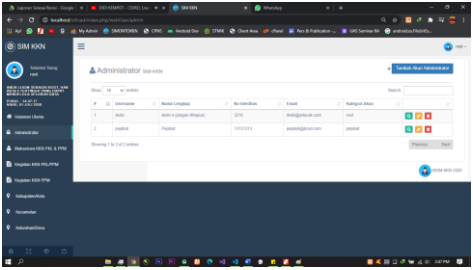

Gambar 12 Halaman Administrator

Halaman ini berfungsi untuk mengubah, menghapus, dan membuat data admin baru. Data ini menjadi data kredensial untuk user agar bisa mengakses aplikasi, sehingga user yang mengakses aplikasi di sisi user tidak sembarang orang, hanya user yang terdaftar di aplikasi ini yang bisa mengakses aplikasi.

#### **3.2.4 Halaman Mahasiswa KKN**

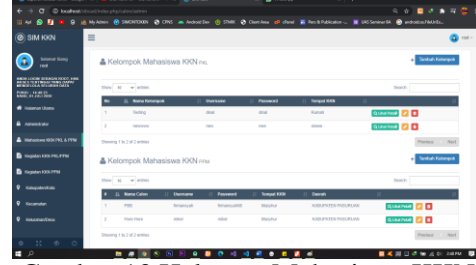

Gambar 13 Halaman Mahasiswa KKN

Halaman Mahasiswa KKN ini berfungsi untuk menghapus, menambah, melihat dan mengedit mahasiswa/kelompok KKN. Yang nantinya data tersebut akan digunakan untuk bisa melakukan login pada Aplikasi Mobile

# **3.2.5 Halaman Kegiatan KKN PPM dan PKL**

Halaman kegiatan KKN pada gambar 14 dan gambar 15 dibawah ini berfungsi untuk melihat, dan menghapus data kegiatan yang telah dilaksanakan. Data tersebut akan ditampilakan juga kedalam sebuah grafik dan juga maps unutk mengetahui lokasi kegiatan dilkasanakan.

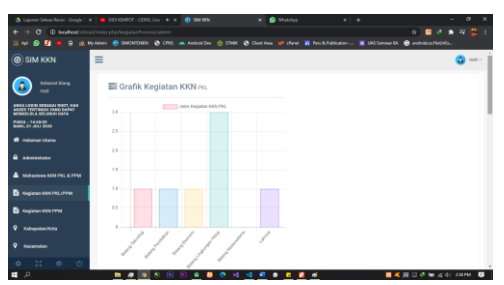

Gambar 14 Halaman Kegiatan KKN PPM/PKL (Atas)

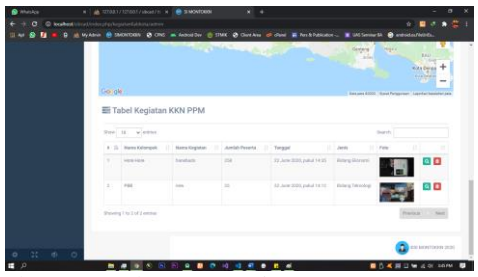

Gambar 15 Halaman Kegiatan KKN PPM/PKL (Bawah)

#### **3.2.6 Halaman Kabupaten/ kecamatan/ kelurahan**

Halaman ini berfungsi untuk menambahkan daerah tempat kegiatan KKN dilaksanakan, halaman ini memiliki fitur lihat, tambah, edit, dan hapus daerah tempat kegiatan dilaksanakan.

Ditunjukkan pada gambar 16, gambar 17, dan gambar 18 dibawah ini

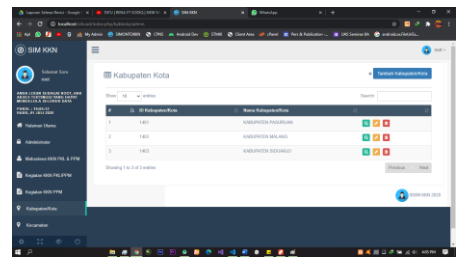

Gambar 16 Halaman Kabupaten

| $\Delta$ (see the first face $\alpha$ ) $\alpha$ is a substant condition $\alpha$ $\beta$ means |                                                                                                    |                                                                                                    |                       | x @ Watshee | $x + +$           |        |                            | $\sim$                   | $\mathbf{a}$ |                |  |
|-------------------------------------------------------------------------------------------------|----------------------------------------------------------------------------------------------------|----------------------------------------------------------------------------------------------------|-----------------------|-------------|-------------------|--------|----------------------------|--------------------------|--------------|----------------|--|
| $\sqrt{2}$<br><b>O Material</b> Content Andrea<br>۰<br>-                                        |                                                                                                    |                                                                                                    |                       |             |                   |        | ٠                          | ٠<br>٠                   | п            | $\alpha$       |  |
| 0.01<br>18, 464                                                                                 |                                                                                                    | 9 a WANN @ SEREONY @ ONY as ANNOUNCED STAKE @ Clarking @ dave # Perdichlooks. # INCONNECTION @ antidential Regular |                       |             |                   |        |                            |                          |              |                |  |
| $\equiv$<br><b>SIM KKN</b><br>$\bullet$                                                         |                                                                                                    |                                                                                                    |                       |             |                   |        |                            |                          |              | <b>Control</b> |  |
| <b>School Stee</b><br>-                                                                         | <b>EB</b> Kecamatan                                                                                                    |                                                                                                    |                       |             |                   |        | ٠                          | <b>Toritoh Kecamatan</b> |              |                |  |
| ARRAIGNMENT PERSONAL PROPERTY<br>ARTIS FERTHICS FAND BARE<br>MUNICIPAL COURSES INTO             | <b>Show</b><br>to winning                                                                                                    |                                                                                                    |                       |             |                   | Search |                            |                          |              |                |  |
| <b>FREE - 100100</b><br><b>BARA DI ABLIZIONI</b>                                                |                                                                                                    | 31 ID Kecamatan                                                                                                    | <b>Nama Kecamutan</b> |             | 10 Kabupaten Kota |        |                            |                          |              |                |  |
| <b>6</b> Hidaman Utama                                                                          | 1011010<br>$\sim$                                                                                                    |                                                                                                    | EGNICAL               |             | <b>HARM</b>       |        | 女変異                        |                          |              |                |  |
| Advisionary<br>٠                                                                                | $\mathfrak{D}_{\mathbb{Z}}^{\mathbb{Z}}\left( \mathfrak{D}_{\mathbb{Z}}\right) =\mathfrak{D}_{\mathbb{Z}}^{\mathbb{Z}}\left( \mathfrak{D}_{\mathbb{Z}}\right)$<br>1401011 |                                                                                                    | <b>DANGEL</b>         |             | 1401              |        | $Q$ $Z$ $Q$                |                          |              |                |  |
|                                                                                                 | $\mathbf{r}$<br>1482011                                                                                                    |                                                                                                    | ETTIMATN              |             | nano.             |        | 4 乙目                       |                          |              |                |  |
| <b>Muhambasa KSN F93 &amp; INNE</b>                                                             | $\mathcal{L}$<br>1482820                                                                                                    |                                                                                                    | <b>DOMPUT</b>         |             | 1402              |        | $Q$ $Z$ $R$                |                          |              |                |  |
| <b>B</b> Kedatan KRN PKE, KKM                                                                   | ×,<br>1403013                                                                                                    |                                                                                                    | a Dunas               |             | 1.872             |        |                            |                          |              |                |  |
|                                                                                                 |                                                                                                    |                                                                                                    |                       |             |                   |        | $\alpha$ $\alpha$ $\alpha$ |                          |              |                |  |
| <b>B</b> Galaxy ROCENY                                                                          | ×<br>1463011                                                                                                    |                                                                                                    | CHHO                  |             | (40)              |        | $Q$ $Z$ $Q$                |                          |              |                |  |
| $\bullet$<br>KabupatenKota                                                                      | Showing 1 to 6 of 6 entries                                                                                                    |                                                                                                    |                       |             |                   |        | <b>Drawings</b>            | <b>The New York</b>      |              |                |  |
| $\bullet$<br>Kecamatan                                                                          |                                                                                                    |                                                                                                    |                       |             |                   |        |                            |                          |              |                |  |
|                                                                                                 |                                                                                                    |                                                                                                    |                       |             |                   |        |                            |                          |              |                |  |
| $^{12}$<br>$\sigma$<br>$\sim$<br>۰                                                              |                                                                                                    |                                                                                                    |                       |             |                   |        |                            | $\Omega$ connect 2021    |              |                |  |

Gambar 17 Halaman Kecamatan

| <b>&amp; Lewis Steat State Couple X   B TOV   RIVERSITY CON   MITCH</b> |                        |                             | <b>X Q</b> Welder                                                                                                    | ×.<br>٠                        | $\overline{a}$<br>$\mathbf{x}$<br>$\sim$                                                                                                    |
|-------------------------------------------------------------------------|------------------------|-----------------------------|----------------------------------------------------------------------------------------------------|--------------------------------|----------------------------------------------------------------------------------------------------|
| C booked through a his behind their<br>$\alpha$<br>÷                    |                        |                             |                                                                                                    |                                | $\epsilon$<br>$\sim$ 0<br>$-8$                                                                                                    |
| <b><i><u><b>B</b></u> M M</i></b><br>$\mathbf{r}$                       |                        |                             | G in Motors @ SADSTORY @ ONS as Autorities @ STRE @ Sections @ Own @ Perd/historics. @ USSenicativ @ autococketbilic. |                                |                                                                                                    |
| <b>O SIM KKN</b>                                                        | 旨                      |                             |                                                                                                    |                                | Do main                                                                                                    |
| <b>Soloma Sore</b><br>                                                  |                        | <b>III Kelurahan/Desa</b>   |                                                                                                    |                                | Tantuh Krkalahantinia<br>٠                                                                                                    |
| <b>PASA LOOR SERVING ROOT, HWE</b><br>ARSES FERTINGS MANS EVANS         | <b>Don't</b><br>$\sim$ | at invition.                |                                                                                                    |                                | Taurely                                                                                                    |
| <b>FUER / HASAS</b><br><b>BULLET AND THE</b>                            |                        | <b>D Kehrshandless</b>      | <b>Name Kelurahan/Dose</b>                                                                                            | <b>ID No complete</b>          |                                                                                                    |
| <b>6</b> Holman Shares                                                  | ×                      | 103131005                   | 0/01/9530                                                                                                    | 1031010                        | 女区画                                                                                                    |
| <b>B</b> Admissioner                                                    | i s                    | 1481212006                  | <b>JATIMEJO</b>                                                                                                    | 1401010                        | $Q$ $Z$ $Q$                                                                                                    |
| <b>Muhambook ROS (Pd. A FEW)</b>                                        | $\overline{ }$         | SATISFIEDS                  | MAAAZERS                                                                                                    | 1404011                        | 女の面                                                                                                    |
|                                                                         | ٠                      | 1481311002                  | <b>GEMPERG</b>                                                                                                    | 1401011                        | $Q$ $Z$ $R$                                                                                                    |
| <b>B</b> SHAM ROLFFLOOM                                                 |                        | Showing 1 to 4 of 4 entries |                                                                                                    |                                | Pendaut<br>C. Nova                                                                                                    |
| <b>B</b> Fagidan 100% PPM                                               |                        |                             |                                                                                                    |                                |                                                                                                    |
| ۰<br><b>Kalendorfolds</b>                                               |                        |                             |                                                                                                    |                                | $\Omega$ controls 2021                                                                                                    |
| <b>9</b> Kecamatan                                                      |                        |                             |                                                                                                    |                                |                                                                                                    |
| 25<br>$\circ$<br>$\triangle$<br>۰                                       |                        |                             |                                                                                                    |                                |                                                                                                    |
| P<br>н                                                                  | . .                    | ٠                           | .<br>٠<br>٠                                                                                                    |                                | $\blacksquare$ $\blacksquare$ |
| -                                                                       | ۰                      | $\sim$ $\sim$ $\sim$ $\sim$ |                                                                                                    | --<br>$\overline{\phantom{a}}$ |                                                                                                    |

Gambar 18 Halaman Kelurahan

### **3.2.7 Halaman Tambah Admin**

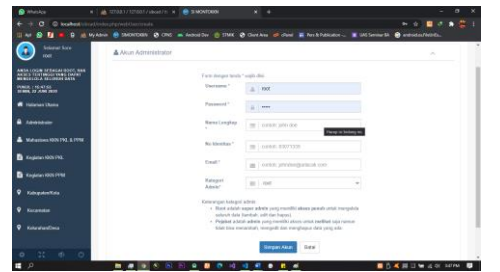

Gambar 19 Halaman Tambah Admin

Halaman ini berfungsi menambahkan user sistem web guna melakukan lgoin kedalam sistem.

# **3.2.8 Halaman Tambah Mahasiswa / Kelompok**

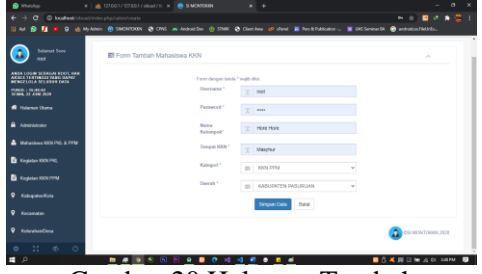

Gambar 20 Halaman Tambah Mahasiswa/Kelompok KKN

Halaman ini berfungsi untuk menambah mahasiswa/kelompok KKN yang berfungsi sebagai validasi saat login pada aplikasi Mobile

### **3.3 Pengujian sistem web**

Pada tabel 5 dibawah ini menunjukan hasil pengujian yang dilakukan untuk mengetahui apakah fitur yang terdapat didalam halaman login sistem web berhasil dijalankan dengan baik ketika digunakan oleh admin

Tabel 5 Hasil Pengujian Halaman Login

|                |                                                                                                    |                                                                                                    | ○                                  |
|----------------|----------------------------------------------------------------------------------------------------|----------------------------------------------------------------------------------------------------|------------------------------------|
| N <sub>o</sub> | Goal                                                                                                    | Excepted<br>Result                                                                                                    | Kesimpulan                         |
| 1<br>2         | Deskripsi<br>kode<br>pengguna<br>dan<br>kata<br>sandi<br>yang<br>tidak valid.<br>Deskripsi<br>kode<br>pengguna<br>dan<br>kata<br>sandi<br>yang<br>tidak valid. | Sistem dapat<br>memberikan<br>pesan bahwa<br>terdapat data<br>isian<br>yang<br>kosong.<br>Sistem dapat<br>memberikan<br>pesan<br>kombinasi<br>password<br>dan<br>nama<br>salah | <b>Berhasil</b><br><b>Berhasil</b> |
| 3              | Menampilkan<br>untuk<br>menu<br>admin.                                                                                                    | Sistem dapat<br>mengalihkan<br>dari<br>halaman<br>login<br>ke<br>halaman<br>utama                                                                                              | Berhasil                           |

Pada tabel 6 dibawah ini menunjukan hasil pengujian yang dilakukan untuk mengetahui apakah fitur yang terdapat didalam halaman administrator sistem web berhasil dijalankan dengan baik ketika digunakan oleh admin

| No             | Goal          | Excepted      | Kesimpulan |
|----------------|---------------|---------------|------------|
|                |               | Result        |            |
| 1              | Halaman       | Halaman       | Berhasil   |
|                | menu          | menu          |            |
|                | administrator | administrator |            |
|                | dapat         | berhasil      |            |
|                | diakses       | dibuka        |            |
| $\overline{2}$ | isian<br>Form | Sistem dapat  | Berhasil   |
|                | tambah        | membuka       |            |
|                | dapat         | form          |            |
|                | diakses, data | Tambah        |            |
|                | tersimpan di  | administrator |            |
|                | database      | data<br>dan   |            |
|                |               | tersimpan di  |            |
|                |               | database      |            |
| 3              | isian<br>Form | Sistem dapat  | Berhasil   |
|                | edit          | membuka       |            |
|                | administrator | Edit<br>form  |            |
|                | dapat         | administrator |            |
|                | diakses.      |               |            |
| 4              | Kotak dialog  | Sistem dapat  | Berhasil   |
|                | konfirmasi    | membuka       |            |
|                | hapus tampil  | form Hapus    |            |
|                | data<br>dan   | Dan<br>Data.  |            |
|                | terhapus dari | data terhapus |            |
|                | database      | dari database |            |

Tabel 6 Hasil Pengujian Halaman Administrator

Pada tabel 7 dibawah ini menunjukan hasil pengujian yang dilakukan untuk mengetahui apakah fitur yang terdapat didalam halaman mahasiswa KKN sistem web berhasil dijalankan dengan baik ketika digunakan oleh admin

Tabel 7 Hasil Pengujian Halaman Mahasiswa

|                |             | KKN                 |                 |
|----------------|-------------|---------------------|-----------------|
| N <sub>0</sub> | Goal        | Excepted            | Kesimpulan      |
|                |             | Result              |                 |
| 1              | Halaman     | Halaman             | Berhasil        |
|                | menu        | menu                |                 |
|                | Mahasiswa   | Mahasiswa           |                 |
|                | KKN dapat   | <b>KKN</b> berhasil |                 |
|                | diakses     | dibuka              |                 |
| $\overline{2}$ | Form isian  | Sistem dapat        | <b>Berhasil</b> |
|                | tambah      | membuka             |                 |
|                | dapat       | form Tambah         |                 |
|                | diakses,    | Mahasiswa           |                 |
|                | data        | KKN<br>dan          |                 |
|                | tersimpan   | data                |                 |
|                | di database | tersimpan<br>di     |                 |
|                |             | database            |                 |
| 3              | Form isian  | Sistem dapat        | <b>Berhasil</b> |
|                | edit        | membuka             |                 |
|                | Mahasiswa   | Edit<br>form        |                 |
|                | KKN dapat   | Mahasiswa           |                 |
|                | diakses.    | KKN                 |                 |

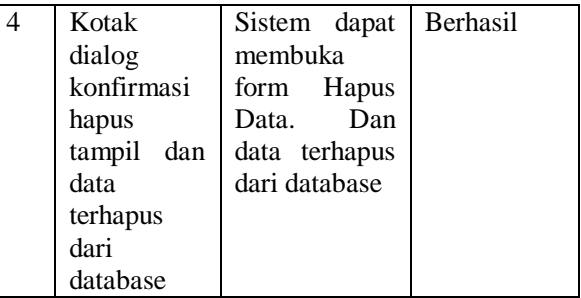

Pada tabel 8 dibawah ini menunjukan hasil pengujian yang dilakukan untuk mengetahui apakah fitur yang terdapat didalam halaman kegiatan KKN PKL/PPM sistem web berhasil dijalankan dengan baik ketika digunakan oleh admin

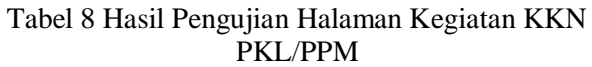

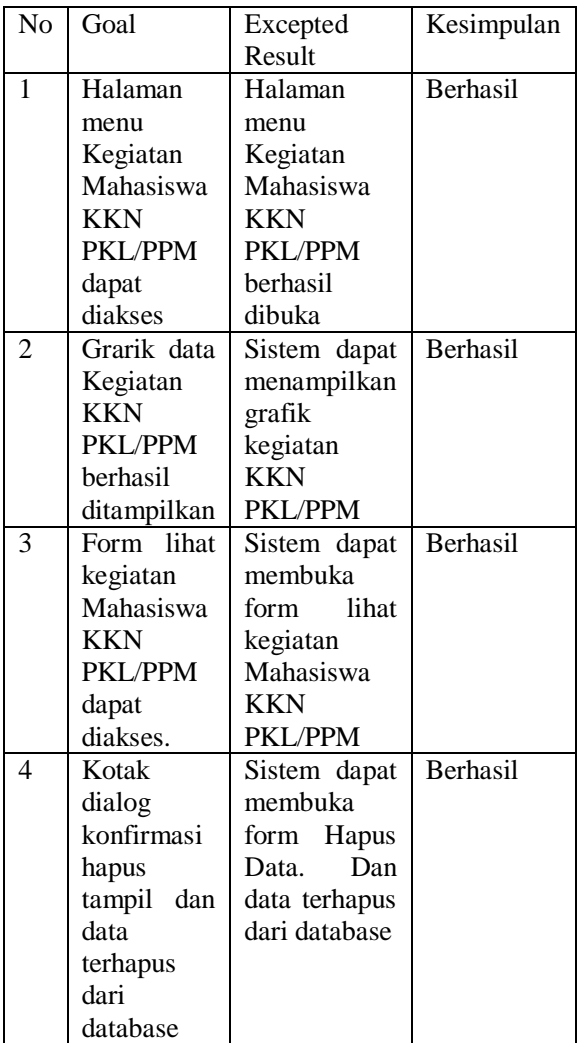

Pada tabel 9 dibawah ini menunjukan hasil pengujian yang dilakukan untuk mengetahui apakah fitur yang terdapat didalam halaman kabupaten/kecamatan/kelurahan sistem web berhasil dijalankan dengan baik ketika digunakan oleh admin

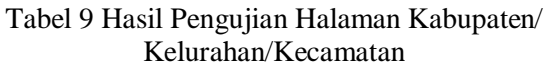

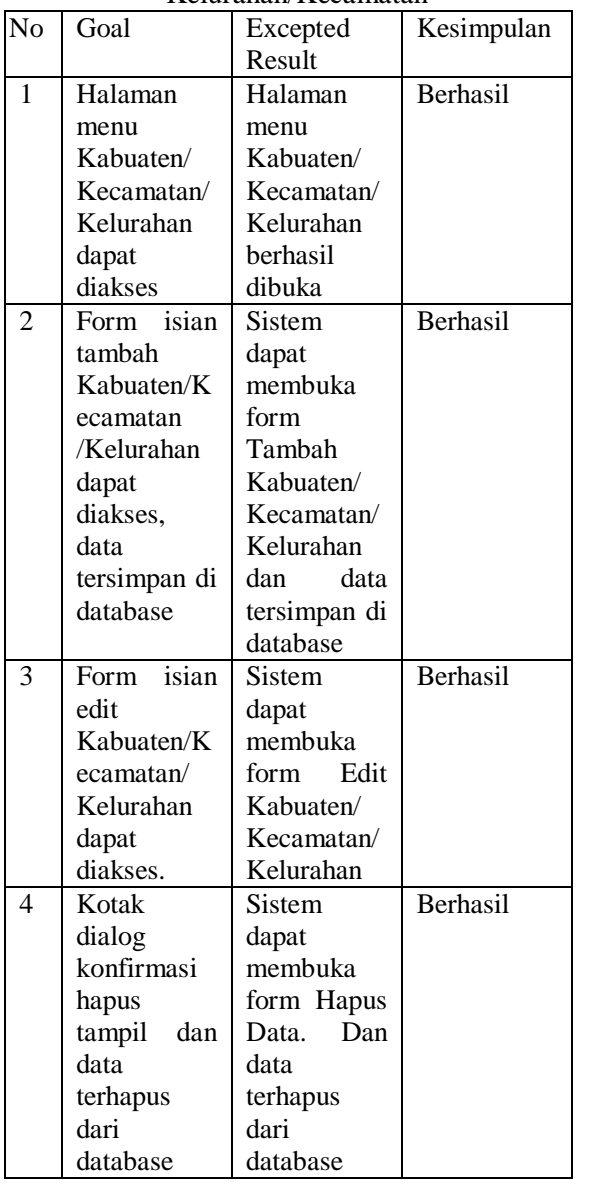

### **3.4 User Interface Android**

Aplikasi monitoring kegiatan KKN memiliki 2 kategori. Yang pertama yaitu user KKN PKL yang akan menampilkan dan input data kegiatan KKN PKL, yang kedua user KKN PPM yang akan menampilkan dan input data kegiatan KKN PPM.

### **3.4.1 Halaman Login**

Halaman login merupakan halaman pintu masuk kedalam sistem. Tujuannya untuk melindungi aplikasi dari penyalahgunaan data dan informasi.

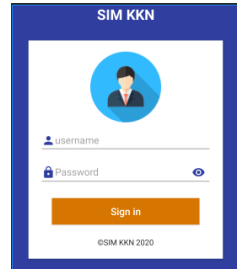

Gambar 21 Tampilan Halaman Login

#### Keterangan :

Pada halaman login ini terdapat beberapa button dan form masukan text antara lain :

- 1. Form masukan username. Pada form ini user harus memasukkan username yang telah didaftarkan.
- 2. Form masukan password. Pada form password ini user harus memasukkan password yang telah terdaftar
- 3. Button login. Pada button login ini akan melakukan proses validasi terhadap email dan password yang telah dimasukkan

# **3.4.2 Halaman Utama**

Halaman ini merupakan halaman utama setelah user melakukan login. Pada halaman utama ini menampilan seluruh informasi kegiatan KKN user/kelompok yang telah di kirim oleh pengguna. Pada bagian kanan bawah terdapat button yang berfungsi untuk menambahkan kegiatan yang akan dilakukan.

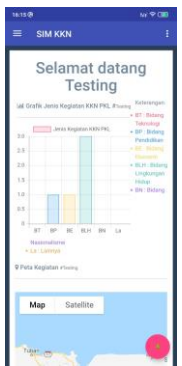

Gambar 22 Tampilan Halaman Utama

### **3.4.3 Halaman Menu Utama**

Pada halaman menu terdapat beberapa menu button yang dibutuhkan user untuk melakukan aktivitasnya pada aplikasi. Menumenu yang terdapat pada halaman ini diantaranya : daftar kegiatan,

| 16:15   |                                                | tal 常CID                                             |
|---------|------------------------------------------------|------------------------------------------------------|
|         |                                                |                                                      |
|         |                                                |                                                      |
|         | <b>Testing (Rumah)</b><br><b>BCAD Provinsi</b> |                                                      |
| ⊟       | Daftar Kegiatan Saya                           | Koterangan                                           |
| Lainnya |                                                | · BT B damp<br>Taimologi<br>. <b>BP</b> Bidang       |
|         | <b>SIM KKN FAO</b>                             | <b>Pendidikan</b><br>. III Bows<br><b>Electronic</b> |
|         | Tentang                                        | - Ill.H. Bidang<br>Limplumgan                        |

Gambar 23 Tampilan Halaman Menu Utama

Keterangan :

- 1. Profil berisikan nama dari username saat login
- 2. Daftar Kegiatan. berisikan kegiatan yang telah di dilaporkan oleh seluruh pengguna aplikasi.
- 3. Tentang berisikan informasi kepemilikan aplikasi

#### **3.4.4 Halaman Tambah Kegiatan**

Pada halaman tambah kegiatan, user dapat melaporkan yang akan dilakukan. Yang mana berisikan lokasi terkini user, nama kegiatan, bidang kegiatan, daerah kegiatan, jumlah peserta dan keterangan kegiatan

| <b>Lapor Kegiatan</b>                                                                                                    |
|----------------------------------------------------------------------------------------------------|
| œ<br>varung mewati bi<br>Massed Martenanti<br>Rang doel<br>Baken & Clok Malang<br>Perumahan Green<br><b>Rangil Residence</b><br>Geogle |
| Nama kegiatan, egi silaturahan<br>ь.                                                                                                   |
| 'n                                                                                                    |
| Ambil gambar. (Klik ikon kamera/galeri diatas)                                                                                         |
| <b>Pa</b> Jenis Kegiatan                                                                                                    |
| <b>Bidang Teknologi</b>                                                                                                    |
| Bidang Pendidikan                                                                                                    |
| <b>Bidang Ekonomi</b>                                                                                                    |
| Bidang Lingkungan Hidup                                                                                                    |
| <b>Bidang Naskalisme</b>                                                                                                    |
| Lamnya                                                                                                    |
| Kabupaten/Kota                                                                                                    |
| Silahkan Pilih Kabupaten/Kota                                                                                                    |
| Kecamatan                                                                                                    |
| - Pilih Kabupaten/Kota dulu -                                                                                                    |
| Kelurahan/Desa                                                                                                    |
| - Pilih Kecamatan dulu -                                                                                                    |
| 11 Jumlah Peserta (orang), eg: 500                                                                                                    |
| Keterangan (catatan)                                                                                                    |
| $-7.5925254$<br>112.7988077                                                                                                    |
| клям<br><b>DATAL</b>                                                                                                    |

Gambar 25 Tampilan Tambah Kegiatan

Informasi kegiatan yang di laporkan memiliki beberapa ketentuan , antara lain :

- 1. Peta, pengguna harus menekan lokasi terkini pada peta, tujuannya untuk mengetahui titik lokasi kegiatan dilaksanakan
- 2. Nama kegiatan, pengguna harus mengisi nama kegiatan yang dilakukan
- 3. Gambar kegiatan. Pengguna harus melampirkan gambar kegiatan yang dilakukan, tujuannya untuk memudahkan pihak kampus mengetahui kondisi kegiatan KKN telah dilakukan
- 4. Jenis kegiatan berisi kan jenis jenis kegiatan yang menjadi tema Pokok kegiatan KKN
- 5. Keterangan. Informasi kegiatan yang di laporkan berisikan deskripsi kegiatan KKN yang lebih detail, untuk mendukung dari gambar kegiatan yang dilampirkan.

### **3.4.5 Halaman Daftar Kegiatan**

Menu Daftar Kegiatan menampilkan list kegiatan yang telah di laporkan oleh pengguna. Pengguna dapat melihat .

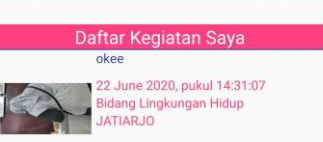

Gambar 26 Tampilan Halaman Daftar Kegiatan

#### **3.5 Pengujian Aplikasi Android**

Pengujian sistem Aplikasi Monitoring Kegiatan KKN ini dilakukan dengan menggunakan pengujian *blackbox.* Pengujian ini dilakukan disetiap menu yang terdapat pada aplikasi.

#### **3.5.1 Pengujian Halaman Login**

Pengujian ini dilakukan untuk menguji halaman login. Hasil pengujiannya dapat dilihat pada tabel 10 dibawah ini :

Tabel 10 Hasil Pengujian Halaman Login

|       | Data Masukan | Yang Diharapkan    | Hasil           |
|-------|--------------|--------------------|-----------------|
| Klik  | tombol       | Melakukan validasi | <b>Berhasil</b> |
| login |              | e-mail<br>dan      |                 |
|       |              | password           |                 |
| Klik  | tombol       | Menampilkan        | Berhasil        |
| login |              | pesan kesalahan    |                 |
|       |              | apabila akun login |                 |
|       |              | tidak ditemukan    |                 |
| Klik  | tombol       | Menampilkan        | <b>Berhasil</b> |
| login |              | halaman utama      |                 |

#### **3.5.2 Pengujian Halaman Utama**

Pengujian ini dilakukan untuk menguji halaman utama aplikasi. Hasil pengujiannya dapat dilihat pada tabel 11 dibawah ini :

Tabel 11 Hasil Pengujian Halaman Utama

| Data Masukan  | Yang Diharapkan    | Hasil    |
|---------------|--------------------|----------|
| Launcher      | Menampilakn        | Berhasil |
| halaman utama | grafik dan<br>peta |          |
|               | kegiatan pengguna  |          |

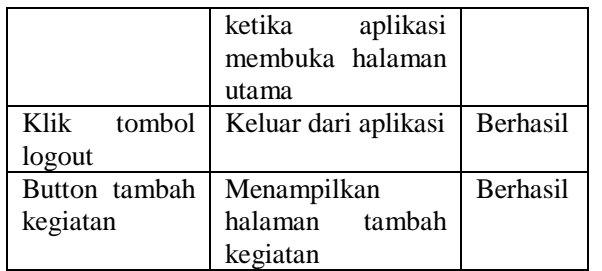

### **3.5.3 Pengujian Halaman Utama**

Pengujian ini dilakukan untuk menguji halaman utama aplikasi. Hasil pengujiannya dapat dilihat pada tabel 12 dibawah ini :

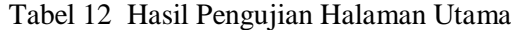

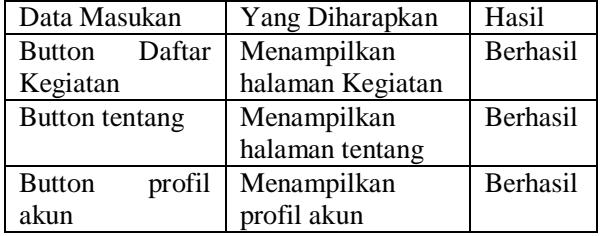

#### **3.5.4 Pengujian Halaman Tambah Kegiatan**

Pengujian ini dilakukan untuk menguji halaman tambah kegiatan. Hasil pengujiannya dapat dilihat pada tabel 13 dibawah ini :

Tabel 13 Hasil Pengujian Halaman Tambah Kegiatan.

| Data Masukan         | Yang Diharapkan   | Hasil           |
|----------------------|-------------------|-----------------|
| <b>Button</b><br>set | Menampilkan dan   | <b>Berhasil</b> |
| lokasi               | menentukan        |                 |
|                      | rincian informasi |                 |
|                      | lokasi            |                 |
| <b>Button</b>        | Menambahkan       | <b>Berhasil</b> |
| Gallery              | gambar<br>pada    |                 |
|                      | halaman<br>tambah |                 |
|                      | kegiatan          |                 |
| <b>Button Kirim</b>  | Mengirimkan       | <b>Berhasil</b> |
|                      | laporan kegiatan  |                 |
|                      | yang telah terisi |                 |

### **IV. KESIMPULAN**

Dari hasil perancangan sistem, pembuatan, pengujian dan pembahasan yang telah dipaparkan sebelumnya, maka didapatkan kesimpulan sebagai berikut :

- 1. Sistem web dengan Aplikasi berbasis Android berhasil terhubung.
- 2. Aplikasi Monitoring Kegiatan KKN berbasis android telah berhasil di implementasikan dengan menggunakan metode prototype
- 3. Locate based Servise yang di gunakan dalam Aplikasi Monitoring Kegiatan KKN berhasil

#### **DAFTAR PUSTAKA**

Dewi, Sri Safrina. 2016. *Prototipe Sistem Informasi Monitoring Kebakaran Bangunan Berbasis Google Maps Dan Modul Gsm*. ISSN: 2580-1643

Hansun, S., Kristanda, M. B., & Saputra, M. W. (2018). *Pemrogaman Android Dengan Android Studio IDE.* Yogyakarta: Andi.

Nugraha, Wahyu. (2018, Desember). *Penerapan Metode Prototype Dalam Perancangan Sistem Informasi Penghitungan Volume Dan Cost Penjualan Minuman Berbasis Website.*  Pontianak.

Pressman Roger.S.Ph.D, 2002, "Rekayasa Perangkat Lunak Jilid 1", Yogyakarta : ANDI dan McGraw-Hill Book Co.

Widharma, I. G. (2017, Juli ). Perancangan Simulasi Sistem Pendaftaran Kursus Berbasis Web dengan Metode SDLC. Jurnal Manajemen Teknologi dan Informatika, VII(2 ), 38-41.